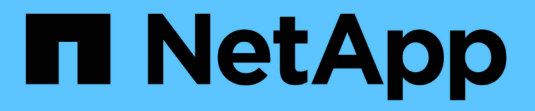

# **SnapMirror SVM** レプリケーションを管理します ONTAP 9

NetApp April 24, 2024

This PDF was generated from https://docs.netapp.com/ja-jp/ontap/data-protection/snapmirror-svmreplication-concept.html on April 24, 2024. Always check docs.netapp.com for the latest.

# 目次

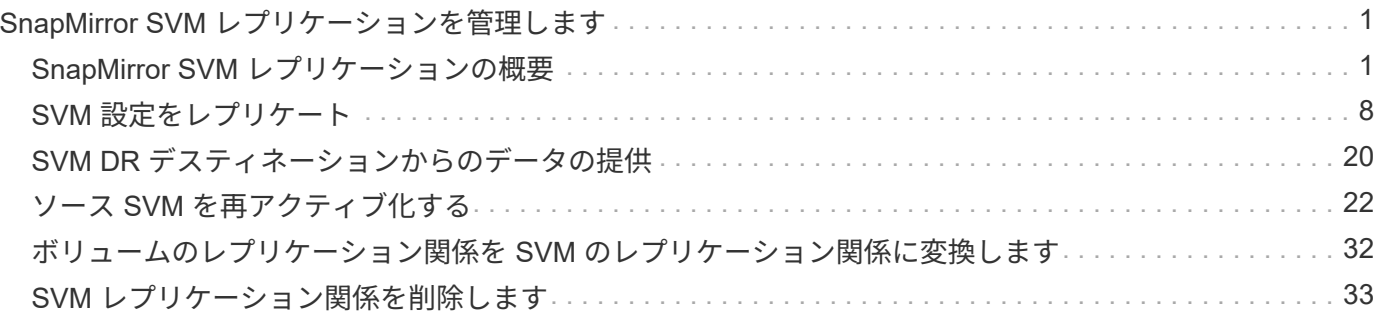

# <span id="page-2-0"></span>**SnapMirror SVM** レプリケーションを管理します

## <span id="page-2-1"></span>**SnapMirror SVM** レプリケーションの概要

SnapMirrorを使用すると、SVM間のデータ保護関係を作成できます。このタイプのデー タ保護関係では、 SVM のすべてまたは一部の設定が NFS エクスポートおよび SMB 共 有から RBAC にレプリケートされます。また、 SVM が所有するボリューム内のデータ もレプリケートされます。

サポートされている関係タイプ

レプリケート可能なのはデータ提供用SVMのみです。サポートされるデータ保護関係タイプは次のとおりで す。

• SnapMirror DR : \_ 通常、デスティネーションにはソース上に現在ある Snapshot コピーだけが含まれま す。

ONTAP 9.9.1以降では、mirror-vaultポリシーを使用している場合にこの動作が変更されます。ONTAP 9.9.1以降では、ソースとデスティネーションで異なるSnapshotポリシーを作成できます。デスティネー ションのSnapshotコピーがソースのSnapshotコピーで上書きされることはありません。

- スケジュールされた通常の処理、更新、および再同期の実行中に、ソースからデスティネーションに 上書きされることはありません
- 解除処理の実行中に削除されることはありません。
- 逆再同期処理の実行中は削除されません。 ONTAP 9.9.1以降を使用してmirror-vaultポリシーを使用し てSVMディザスタ関係を設定する場合、ポリシーは次のように動作します。
- ソースでのユーザ定義の Snapshot コピーポリシーは、デスティネーションにコピーされません。
- システム定義の Snapshot コピーポリシーはデスティネーションにコピーされません。
- ユーザおよびシステム定義の Snapshot ポリシーとのボリュームの関連付けはデスティネーションに コピーされません。 [+] SVM:
- ONTAP 9.2 以降では、 \_SnapMirror ユニファイドレプリケーション。デスティネーションに DR と長期保 持の両方が設定されています。

これらの関係タイプの詳細については、を参照してください。 ["SnapMirror](https://docs.netapp.com/ja-jp/ontap/data-protection/snapmirror-replication-concept.html) [ボリュームレプリケーションの概](https://docs.netapp.com/ja-jp/ontap/data-protection/snapmirror-replication-concept.html) [要](https://docs.netapp.com/ja-jp/ontap/data-protection/snapmirror-replication-concept.html)["](https://docs.netapp.com/ja-jp/ontap/data-protection/snapmirror-replication-concept.html)。

レプリケーションポリシーの \_policy type\_of によって、サポートされる関係のタイプが決まります。次の表 に、使用可能なポリシータイプを示します。

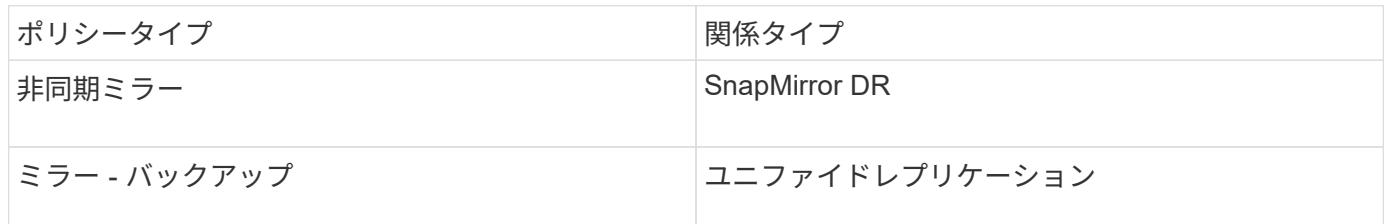

### **ONTAP 9.4** では、 **XDP** が **DP** に代わって **SVM** レプリケーションのデフォルトになりま した

ONTAP 9.4 以降では、 SVM データ保護関係のデフォルトが XDP モードに変更されました。ONTAP 9.3 以前 の SVM データ保護関係のデフォルトは引き続き DP モードです。

新しいデフォルトは既存の関係には影響しません。DP タイプの既存の関係は引き続き DP タイプになりま す。次の表に、想定される動作を示します。

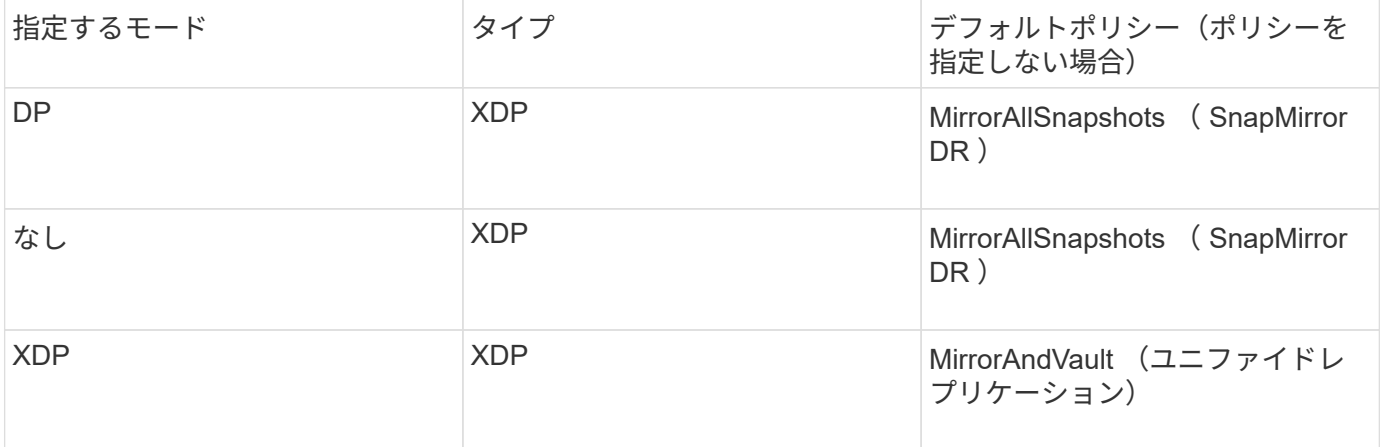

デフォルトの変更の詳細については、以下を参照してください。 ["XDP](https://docs.netapp.com/ja-jp/ontap/data-protection/version-flexible-snapmirror-default-concept.html) [は、](https://docs.netapp.com/ja-jp/ontap/data-protection/version-flexible-snapmirror-default-concept.html) [DP](https://docs.netapp.com/ja-jp/ontap/data-protection/version-flexible-snapmirror-default-concept.html) [を](https://docs.netapp.com/ja-jp/ontap/data-protection/version-flexible-snapmirror-default-concept.html) [SnapMirror](https://docs.netapp.com/ja-jp/ontap/data-protection/version-flexible-snapmirror-default-concept.html) [のデフォルト](https://docs.netapp.com/ja-jp/ontap/data-protection/version-flexible-snapmirror-default-concept.html) [として置き換えます](https://docs.netapp.com/ja-jp/ontap/data-protection/version-flexible-snapmirror-default-concept.html)["](https://docs.netapp.com/ja-jp/ontap/data-protection/version-flexible-snapmirror-default-concept.html)。

バージョンに依存しないレプリケーションは、 SVM レプリケーションではサポートされませ ん。SVMディザスタリカバリ設定では、フェイルオーバーおよびフェイルバック処理をサポー トするために、デスティネーションSVMがソースSVMクラスタと同じバージョンのONTAPを 実行しているクラスタである必要があります。

["SnapMirror](https://docs.netapp.com/ja-jp/ontap/data-protection/compatible-ontap-versions-snapmirror-concept.html) [関係に対応した](https://docs.netapp.com/ja-jp/ontap/data-protection/compatible-ontap-versions-snapmirror-concept.html) [ONTAP](https://docs.netapp.com/ja-jp/ontap/data-protection/compatible-ontap-versions-snapmirror-concept.html) [バージョン](https://docs.netapp.com/ja-jp/ontap/data-protection/compatible-ontap-versions-snapmirror-concept.html)["](https://docs.netapp.com/ja-jp/ontap/data-protection/compatible-ontap-versions-snapmirror-concept.html)

**SVM** の設定のレプリケート方法

 $(i)$ 

SVM レプリケーション関係の内容は、以下に示すフィールドの設定の組み合わせによって決定されます。

• 。 -identity-preserve true のオプション snapmirror create コマンドは、SVMの設定全体をレ プリケートします。

。 -identity-preserve false オプションは、SVMのボリュームと認証と許可の設定、およびに記載 されているプロトコルとネームサービスの設定のみをレプリケートします ["SVM](#page-2-1)[ディザスタリカバリ関係](#page-2-1) [でレプリケートされる設定](#page-2-1)["](#page-2-1)。

- 。 -discard-configs network のオプション snapmirror policy create このコマンドは、ソー スとデスティネーションのSVMが異なるサブネットにある場合に使用するLIFおよび関連ネットワーク設 定をSVMレプリケーション対象から除外します。
- 。 -vserver-dr-protection unprotected のオプション volume modify 指定したボリューム をSVMレプリケーション対象から除外します。

上記の点を除き、 SVM レプリケーションはボリュームレプリケーションとほぼ同じです。ボリュームレプリ ケーションとほぼ同じワークフローを SVM レプリケーションにも使用できます。

### サポートの詳細

次の表は、 SnapMirror SVM レプリケーションのサポートの詳細を示しています。

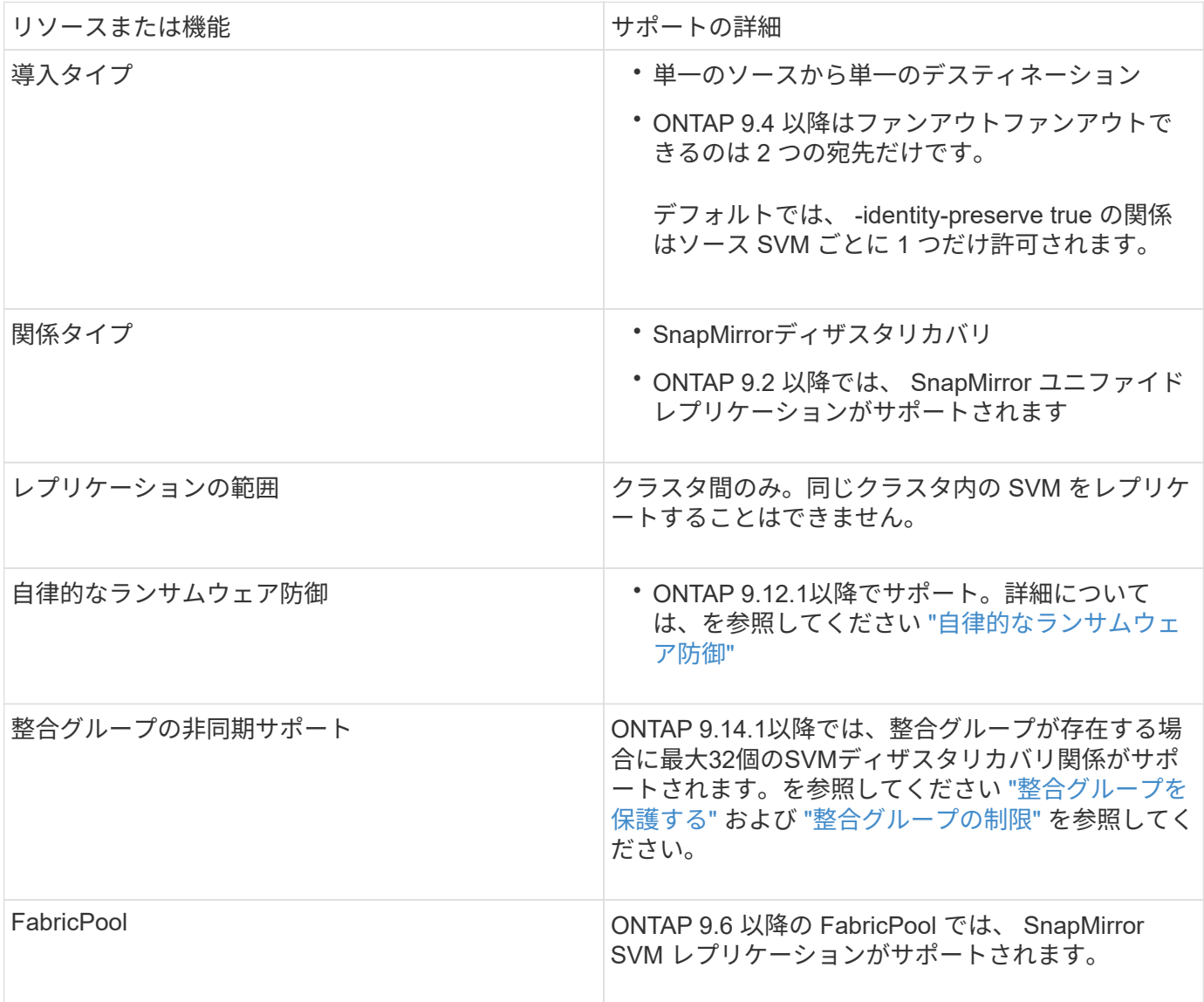

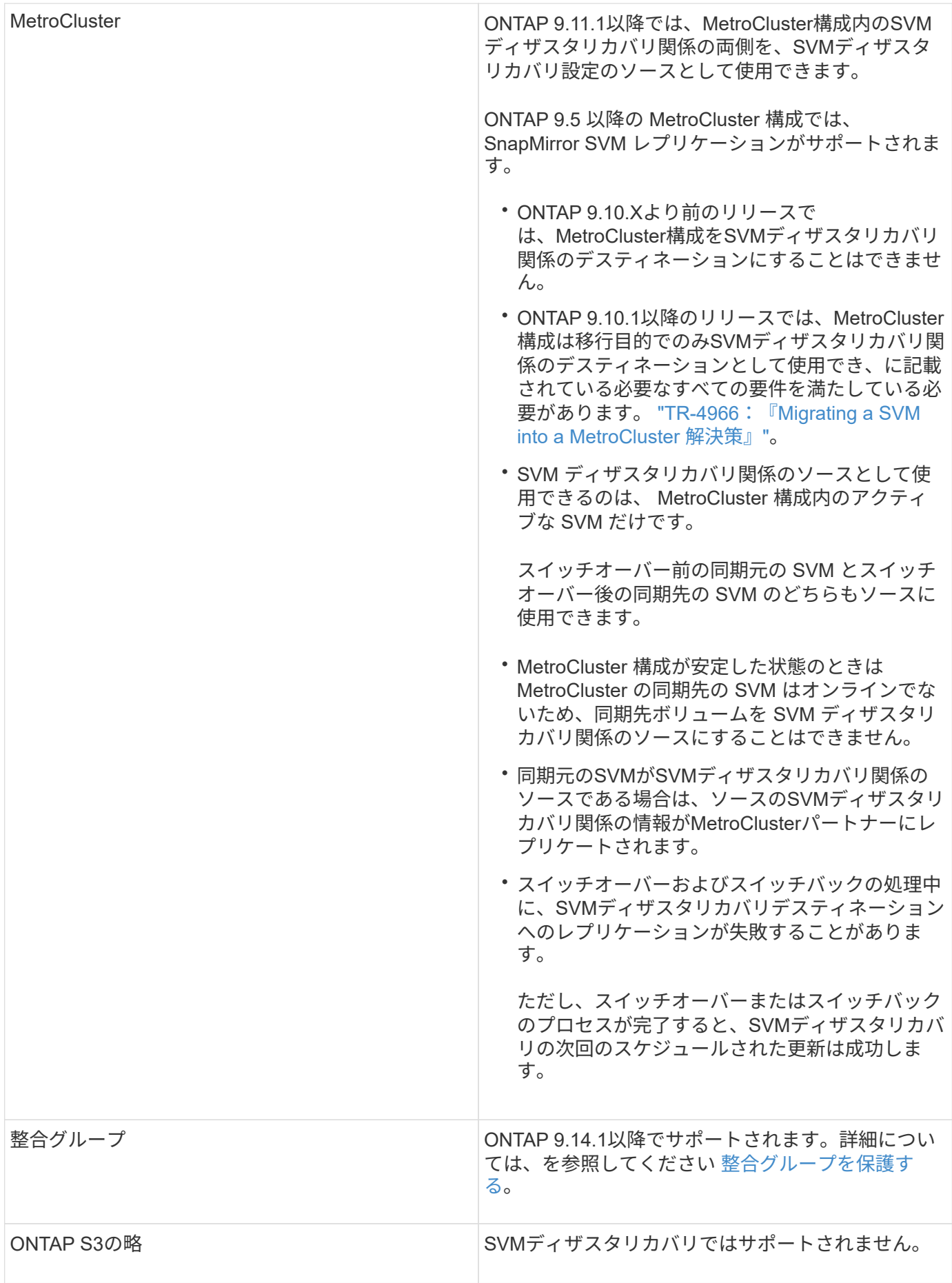

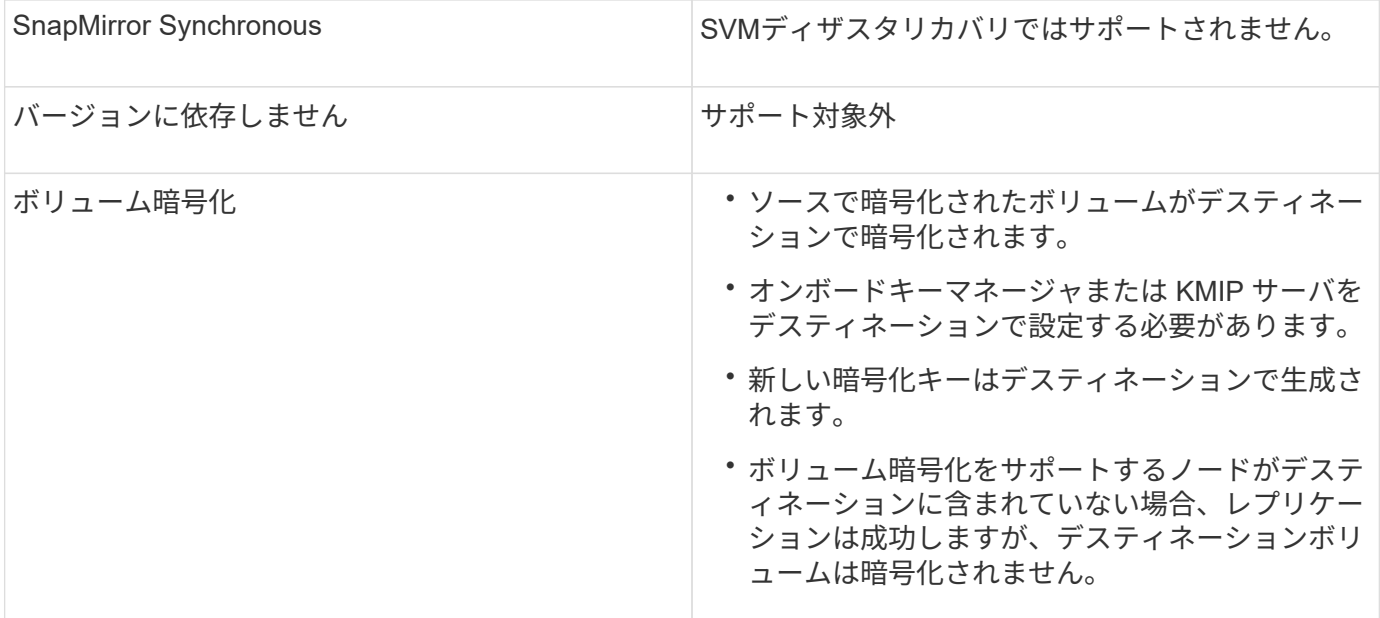

### **SVM**ディザスタリカバリ関係でレプリケートされる設定

次の表に、の相互作用を示します snapmirror create -identity-preserve オプションとを使用しま す snapmirror policy create -discard-configs network オプション:

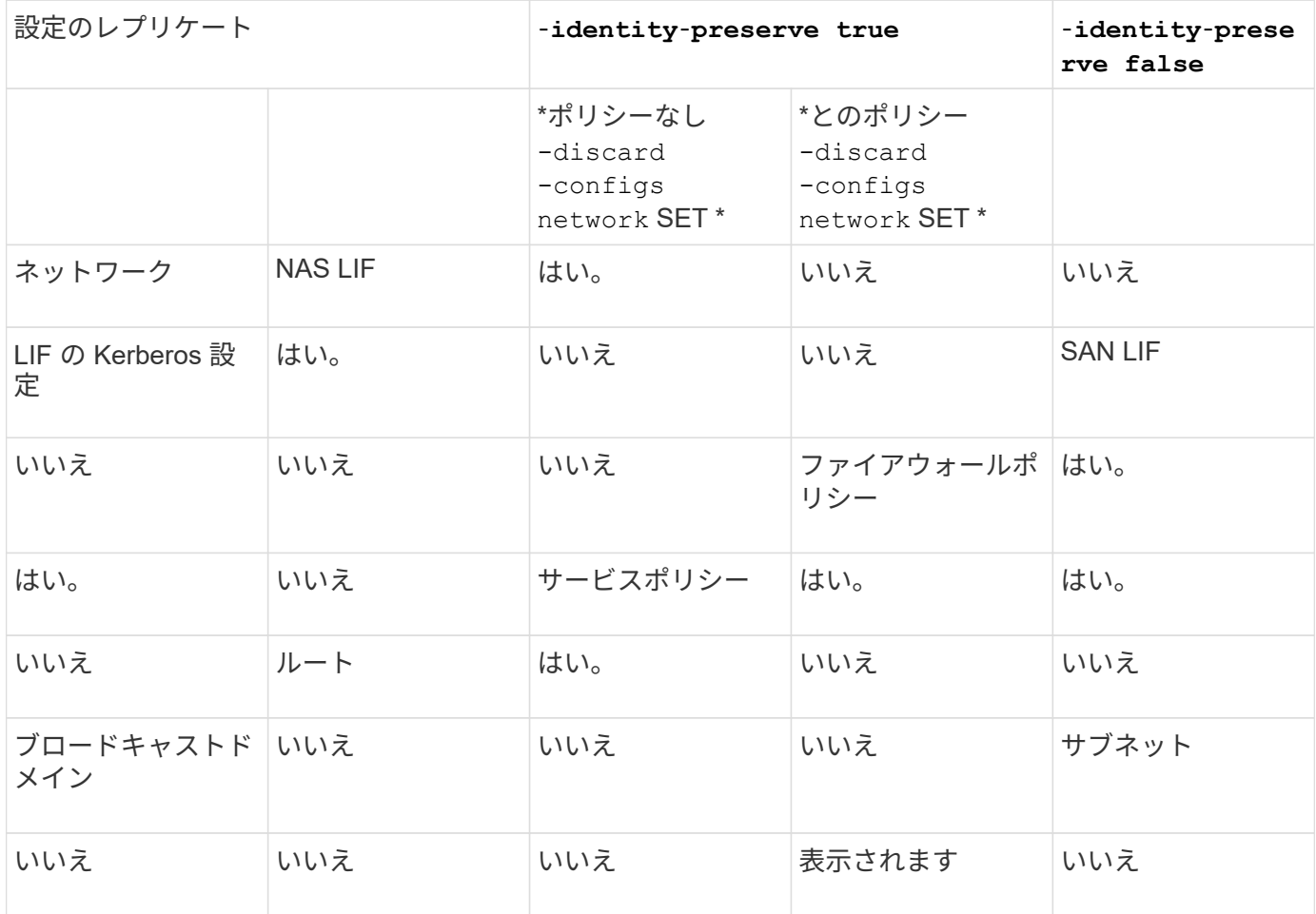

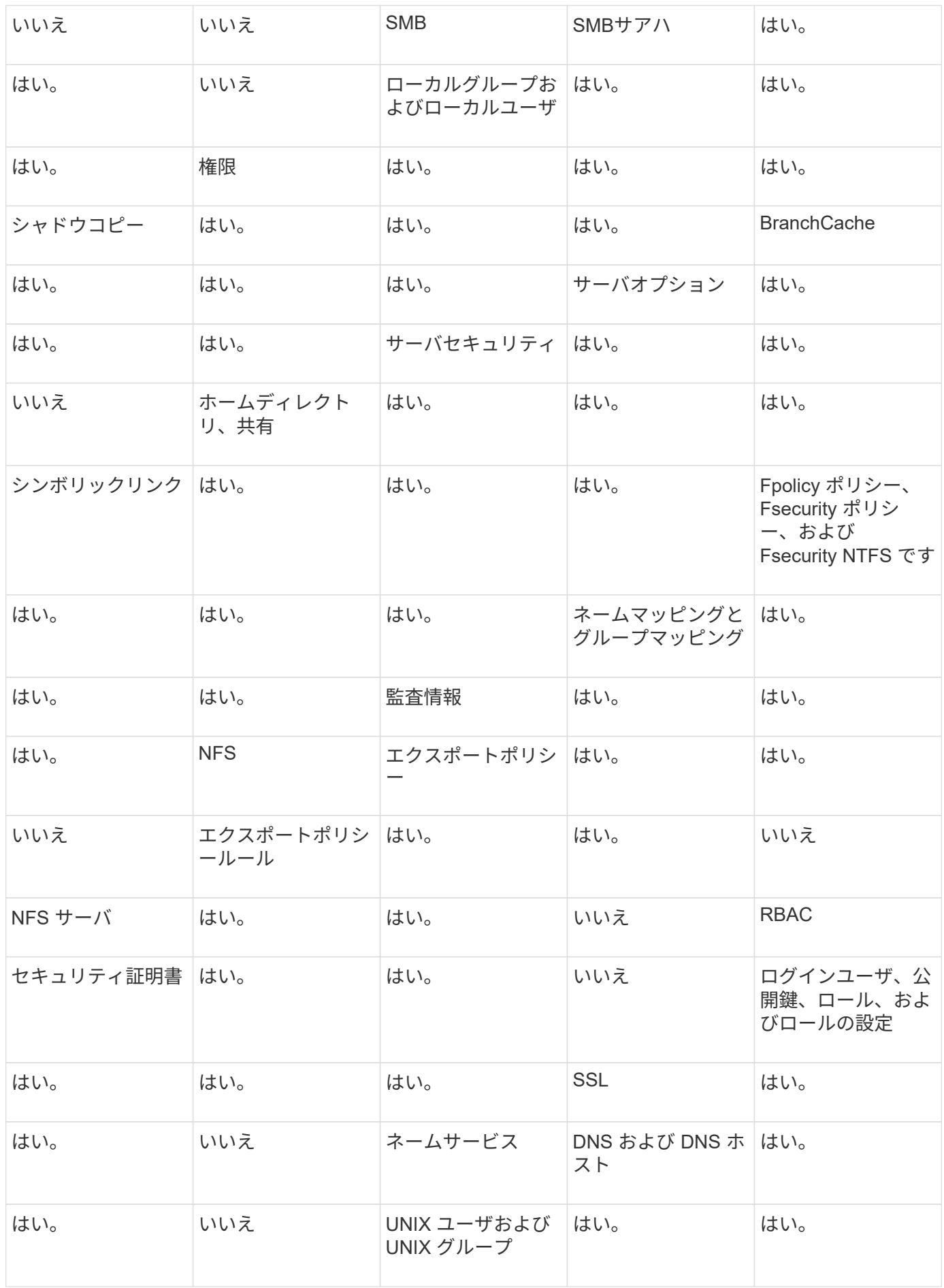

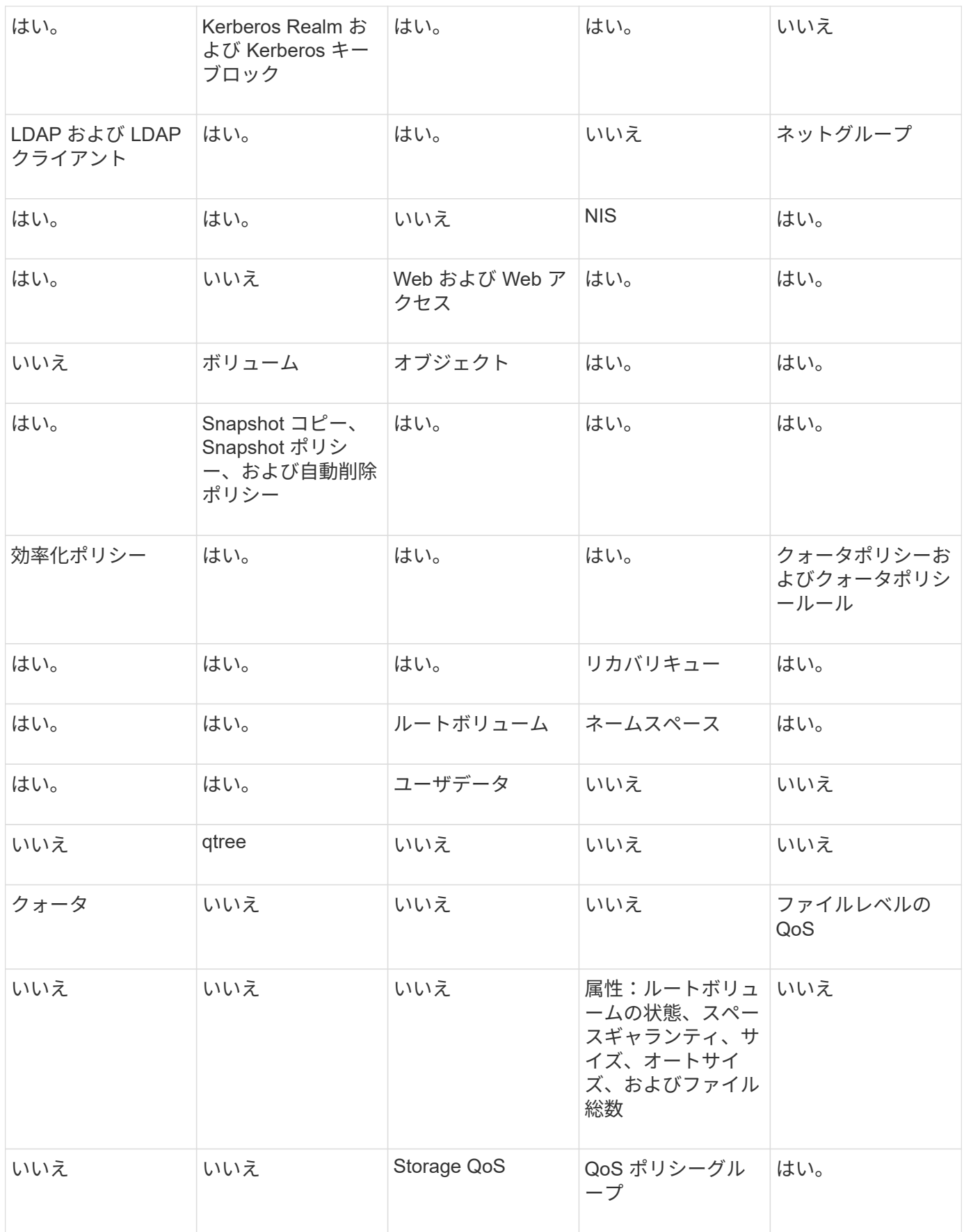

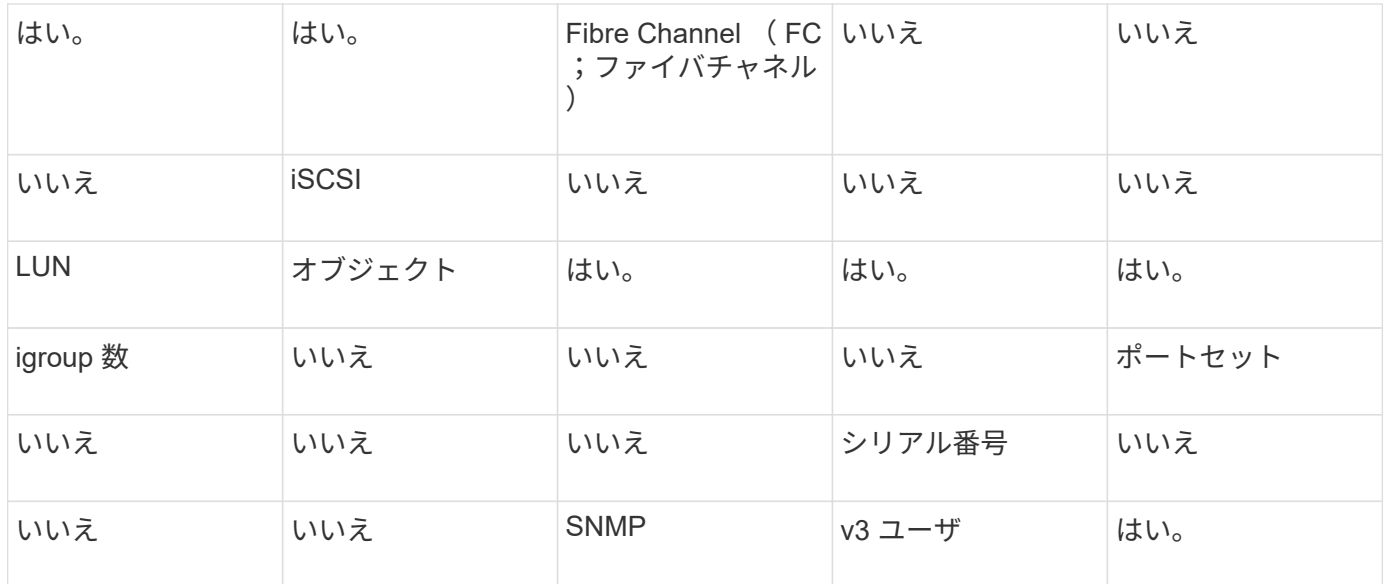

### **SVM**ディザスタリカバリのストレージ制限

次の表に、ストレージオブジェクトごとにサポートされる推奨されるボリュームおよびSVMディザスタリカ バリ関係の最大数を示します。制限はプラットフォームによって異なることが多いので注意してください。を 参照してください ["Hardware Universe"](https://hwu.netapp.com/) をクリックして、それぞれの構成の制限事項を確認してください。

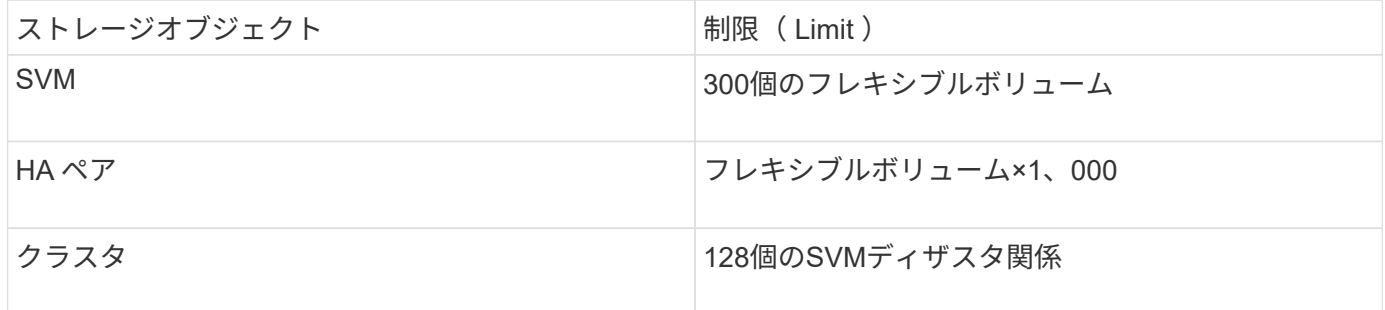

# <span id="page-9-0"></span>**SVM** 設定をレプリケート

**SnapMirror SVM** レプリケーションのワークフロー

SnapMirror SVM レプリケーションでは、デスティネーション SVM を作成し、レプリケ ーションジョブスケジュールを作成し、 SnapMirror 関係を作成して初期化します。

ニーズに最適なレプリケーションワークフローを決定する必要があります。

- ["SVM](https://docs.netapp.com/us-en/ontap/data-protection/replicate-entire-svm-config-task.html) [の設定全体をレプリケート](https://docs.netapp.com/us-en/ontap/data-protection/replicate-entire-svm-config-task.html)["](https://docs.netapp.com/us-en/ontap/data-protection/replicate-entire-svm-config-task.html)
- ["SVM](https://docs.netapp.com/us-en/ontap/data-protection/exclude-lifs-svm-replication-task.html) [レプリケーション対象から](https://docs.netapp.com/us-en/ontap/data-protection/exclude-lifs-svm-replication-task.html) [LIF](https://docs.netapp.com/us-en/ontap/data-protection/exclude-lifs-svm-replication-task.html) [と関連ネットワークの設定を除外](https://docs.netapp.com/us-en/ontap/data-protection/exclude-lifs-svm-replication-task.html)["](https://docs.netapp.com/us-en/ontap/data-protection/exclude-lifs-svm-replication-task.html)
- ["](https://docs.netapp.com/us-en/ontap/data-protection/exclude-network-name-service-svm-replication-task.html)[ネットワーク、ネームサービス、および](https://docs.netapp.com/us-en/ontap/data-protection/exclude-network-name-service-svm-replication-task.html)[そ](https://docs.netapp.com/us-en/ontap/data-protection/exclude-network-name-service-svm-replication-task.html)[の](https://docs.netapp.com/us-en/ontap/data-protection/exclude-network-name-service-svm-replication-task.html)[他](https://docs.netapp.com/us-en/ontap/data-protection/exclude-network-name-service-svm-replication-task.html)[の設定を](https://docs.netapp.com/us-en/ontap/data-protection/exclude-network-name-service-svm-replication-task.html)[SVM](https://docs.netapp.com/us-en/ontap/data-protection/exclude-network-name-service-svm-replication-task.html)[設定から除外する](https://docs.netapp.com/us-en/ontap/data-protection/exclude-network-name-service-svm-replication-task.html)["](https://docs.netapp.com/us-en/ontap/data-protection/exclude-network-name-service-svm-replication-task.html)

#### ボリュームをデスティネーション **SVM** に配置する際の基準

ボリュームをソース SVM からデスティネーション SVM にレプリケートするときは、ア

グリゲートの選択基準を理解しておくことが重要です。

アグリゲートは次の基準に基づいて選択されます。

- ボリュームは常にルート以外のアグリゲートに配置されます。
- ルート以外のアグリゲートの中から、利用可能な空きスペースとホストしている既存のボリュームの数に 基づいてアグリゲートが選択されます。

空きスペースが多く、ボリューム数が少ないアグリゲートほど優先順位が高くなります。最も優先順位が 高いアグリゲートが選択されます。

- FabricPool アグリゲートのソースボリュームは、同じ階層化ポリシーを使用するデスティネーションの FabricPool アグリゲートに配置されます。
- ソース SVM のボリュームが Flash Pool アグリゲートにある場合、デスティネーション SVM に Flash Pool アグリゲートがあり、そのアグリゲートに十分な空きスペースがあれば、そのアグリゲートにボリュ ームが配置されます。
- 状況に応じて -space-guarantee レプリケートされるボリュームのオプションがに設定されている `volume`空きスペースがボリュームサイズよりも大きいアグリゲートのみが考慮されます。
- ボリュームのサイズは、ソースボリュームのサイズに基づいて、レプリケーション時にデスティネーショ ン SVM で自動的に拡張されます。

デスティネーション SVM のサイズを事前にリザーブする場合は、ボリュームのサイズを変更する必要が あります。ソース SVM に基づいて、デスティネーション SVM でボリュームのサイズが自動的に縮小さ れることはありません。

ボリュームをアグリゲート間で移動する場合は、を使用できます volume move デスティネーションSVMで コマンドを実行します。

<span id="page-10-0"></span>**SVM** の設定全体をレプリケート

を使用できます -identity-preserve true のオプション snapmirror create SVMの設定全体をレプリケートするコマンド。

作業を開始する前に

ソースクラスタとデスティネーションクラスタ、および SVM のピア関係が確立されている必要があります。 詳細については、を参照してください ["](https://docs.netapp.com/ja-jp/ontap/peering/create-cluster-relationship-93-later-task.html)[クラスタピア関係を作成](https://docs.netapp.com/ja-jp/ontap/peering/create-cluster-relationship-93-later-task.html)["](https://docs.netapp.com/ja-jp/ontap/peering/create-cluster-relationship-93-later-task.html) および ["SVM](https://docs.netapp.com/ja-jp/ontap/peering/create-intercluster-svm-peer-relationship-93-later-task.html) [のクラスタ間ピア関係を作成](https://docs.netapp.com/ja-jp/ontap/peering/create-intercluster-svm-peer-relationship-93-later-task.html) [します](https://docs.netapp.com/ja-jp/ontap/peering/create-intercluster-svm-peer-relationship-93-later-task.html)["](https://docs.netapp.com/ja-jp/ontap/peering/create-intercluster-svm-peer-relationship-93-later-task.html)。

コマンド構文全体については、マニュアルページを参照してください。

このタスクについて

このワークフローでは、デフォルトポリシーまたはカスタムレプリケーションポリシーをすでに使用している ことを前提としています。

ONTAP 9.9.1以降では、mirror-vaultポリシーを使用すると、ソースSVMとデスティネーションSVMで異な るSnapshotポリシーを作成でき、デスティネーションのSnapshotコピーがソースのSnapshotコピーで上書き されることはありません。詳細については、を参照してください ["SnapMirror SVM](#page-2-1) [レプリケーションの概要](#page-2-1) ["](#page-2-1)。

1. デスティネーション SVM を作成します。

vserver create -vserver *SVM\_name* -subtype dp-destination

SVM 名はソースクラスタとデスティネーションクラスタの間で一意である必要があります。

次の例は、という名前のデスティネーションSVMを作成します svm\_backup:

cluster dst:> vserver create -vserver svm backup -subtype dp-destination

2. デスティネーションクラスタから、を使用してSVMピア関係を作成します vserver peer create コマ ンドを実行します

詳細については、を参照してください ["SVM](https://docs.netapp.com/ja-jp/ontap/peering/create-intercluster-svm-peer-relationship-93-later-task.html) [のクラスタ間ピア関係を作成します](https://docs.netapp.com/ja-jp/ontap/peering/create-intercluster-svm-peer-relationship-93-later-task.html)["](https://docs.netapp.com/ja-jp/ontap/peering/create-intercluster-svm-peer-relationship-93-later-task.html)。

3. レプリケーションジョブスケジュールを作成

job schedule cron create -name *job\_name* -month *month* -dayofweek *day\_of\_week* -day *day\_of\_month* -hour *hour* -minute *minute*

の場合 -month、 -dayofweek`および `-hour`を指定できます `all 毎月、曜日、および時間ごとに ジョブを実行します。

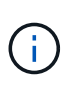

SVM SnapMirror関係にあるFlexVol ボリュームに対してサポートされる最小スケジュール (RPO)は15分です。SVM SnapMirror関係にあるFlexGroup ボリュームに対してサポート される最小スケジュール(RPO)は30分です。

次の例は、という名前のジョブスケジュールを作成します my\_weekly 土曜日の午前3時に実行されま す。

cluster dst::> job schedule cron create -name my weekly -dayofweek saturday -hour 3 -minute 0

4. デスティネーション SVM またはデスティネーションクラスタから、レプリケーション関係を作成しま す。

snapmirror create -source-path *SVM\_name*: -destination-path *SVM\_name*: -type DP|XDP -schedule *schedule* -policy *policy* -identity-preserve true

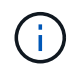

で、SVM名のあとにコロン(:)を入力する必要があります -source-path および -destination-path オプション( Options )

次の例は、デフォルトのを使用して、SnapMirror DR関係を作成します MirrorAllSnapshots ポリシー :

cluster dst::> snapmirror create -source-path svm1: -destination-path svm backup: -type XDP -schedule my daily -policy MirrorAllSnapshots -identity-preserve true

次の例は、デフォルトを使用して、ユニファイドレプリケーション関係を作成します MirrorAndVault ポリシー:

cluster dst:> snapmirror create -source-path svm1: -destination-path svm backup: -type XDP -schedule my daily -policy MirrorAndVault -identity-preserve true

ポリシータイプがのカスタムポリシーを作成しているとします `async-mirror`次の例は、SnapMirror DR関 係を作成します。

cluster dst::> snapmirror create -source-path svm1: -destination-path svm backup: -type XDP -schedule my daily -policy my mirrored -identity -preserve true

ポリシータイプがのカスタムポリシーを作成しているとします `mirror-vault`次の例は、ユニファイドレプ リケーション関係を作成します。

cluster dst::> snapmirror create -source-path svm1: -destination-path svm backup: -type XDP -schedule my daily -policy my unified -identity -preserve true

5. デスティネーション SVM を停止します。

vserver stop

*SVM name*

次の例は、 dvs1 という名前のデスティネーション SVM を停止します。

cluster dst::> vserver stop -vserver dvs1

6. デスティネーション SVM またはデスティネーションクラスタから、 SVM レプリケーション関係を初期 化します:

snapmirror initialize -source-path *SVM\_name*: -destination-path *SVM\_name*:

次の例は、ソースSVM間の関係を初期化します。 svm1`およびデスティネーションSVM `svm\_backup :

cluster dst::> snapmirror initialize -source-path svm1: -destination -path svm backup:

#### **SVM** レプリケーション対象から **LIF** と関連ネットワークの設定を除外

ソースとデスティネーションのSVMが異なるサブネットにある場合は、を使用できます -discard-configs network のオプション snapmirror policy create LIFと関 連ネットワーク設定をSVMレプリケーション対象から除外するコマンド。

必要なもの

ソースクラスタとデスティネーションクラスタ、および SVM のピア関係が確立されている必要があります。

詳細については、を参照してください ["](https://docs.netapp.com/ja-jp/ontap/peering/create-cluster-relationship-93-later-task.html)[クラスタピア関係を作成](https://docs.netapp.com/ja-jp/ontap/peering/create-cluster-relationship-93-later-task.html)["](https://docs.netapp.com/ja-jp/ontap/peering/create-cluster-relationship-93-later-task.html) および ["SVM](https://docs.netapp.com/ja-jp/ontap/peering/create-intercluster-svm-peer-relationship-93-later-task.html) [のクラスタ間ピア関係を作成](https://docs.netapp.com/ja-jp/ontap/peering/create-intercluster-svm-peer-relationship-93-later-task.html) [します](https://docs.netapp.com/ja-jp/ontap/peering/create-intercluster-svm-peer-relationship-93-later-task.html)["](https://docs.netapp.com/ja-jp/ontap/peering/create-intercluster-svm-peer-relationship-93-later-task.html)。

このタスクについて

。 -identity-preserve のオプション snapmirror create コマンドはに設定する必要があります true SVMレプリケーション関係の作成時。

コマンド構文全体については、マニュアルページを参照してください。

手順

1. デスティネーション SVM を作成します。

vserver create -vserver *SVM* -subtype dp-destination

SVM 名はソースクラスタとデスティネーションクラスタの間で一意である必要があります。

次の例は、という名前のデスティネーションSVMを作成します svm\_backup:

cluster dst:> vserver create -vserver svm backup -subtype dp-destination

2. デスティネーションクラスタから、を使用してSVMピア関係を作成します vserver peer create コマ ンドを実行します

詳細については、を参照してください ["SVM](https://docs.netapp.com/ja-jp/ontap/peering/create-intercluster-svm-peer-relationship-93-later-task.html) [のクラスタ間ピア関係を作成します](https://docs.netapp.com/ja-jp/ontap/peering/create-intercluster-svm-peer-relationship-93-later-task.html)["](https://docs.netapp.com/ja-jp/ontap/peering/create-intercluster-svm-peer-relationship-93-later-task.html)。

3. ジョブスケジュールを作成します。

job schedule cron create -name *job\_name* -month *month* -dayofweek *day\_of\_week* -day *day\_of\_month* -hour *hour* -minute *minute*

の場合 -month、 -dayofweek`および `-hour`を指定できます `all 毎月、曜日、および時間ごとに ジョブを実行します。

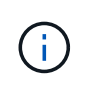

SVM SnapMirror関係にあるFlexVol ボリュームに対してサポートされる最小スケジュール (RPO)は15分です。SVM SnapMirror関係にあるFlexGroup ボリュームに対してサポート される最小スケジュール(RPO)は30分です。

次の例は、という名前のジョブスケジュールを作成します my\_weekly 土曜日の午前3時に実行されま す。

cluster dst::> job schedule cron create -name my weekly -dayofweek "Saturday" -hour 3 -minute 0

4. カスタムレプリケーションポリシーを作成します。

snapmirror policy create -vserver *SVM* -policy *policy* -type asyncmirror|vault|mirror-vault -comment *comment* -tries transfer\_tries -transfer -priority low|normal -is-network-compression-enabled true|false -discard -configs network

コマンド構文全体については、マニュアルページを参照してください。

次の例は、 LIF を除外する SnapMirror DR 用のカスタムレプリケーションポリシーを作成します。

cluster dst::> snapmirror policy create -vserver svm1 -policy DR exclude LIFs -type async-mirror -discard-configs network

次の例は、 LIF を除外するユニファイドレプリケーション用のカスタムレプリケーションポリシーを作成 します。

cluster dst::> snapmirror policy create -vserver svm1 -policy unified exclude LIFs -type mirror-vault -discard-configs network

5. デスティネーション SVM またはデスティネーションクラスタから次のコマンドを実行して、レプリケー ション関係を作成します。

snapmirror create -source-path *SVM*: -destination-path *SVM*: -type DP|XDP -schedule *schedule* -policy *policy* -identity-preserve true|false

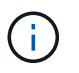

で、SVM名のあとにコロン(:)を入力する必要があります -source-path および -destination-path オプション (Options)以下の例を参照してください。

次の例は、 LIF を除外する SnapMirror DR 関係を作成します。

cluster\_dst::> snapmirror create -source-path svm1: -destination-path svm backup: -type XDP -schedule my daily -policy DR exclude LIFs -identity-preserve true

cluster dst::> snapmirror create -source-path svm1: -destination-path svm backup: -type XDP -schedule my daily -policy unified exclude LIFs -identity-preserve true

6. デスティネーション SVM を停止します。

vserver stop

*SVM name*

次の例は、 dvs1 という名前のデスティネーション SVM を停止します。

cluster\_dst::> vserver stop -vserver dvs1

7. デスティネーション SVM またはデスティネーションクラスタから、レプリケーション関係を初期化しま す。

snapmirror initialize -source-path *SVM*: -destination-path *SVM*:

コマンド構文全体については、マニュアルページを参照してください。

次の例は、ソース間の関係を初期化します。 svm1 目的地、 svm backup:

cluster dst::> snapmirror initialize -source-path svm1: -destination -path svm backup:

完了後

災害発生時のデータアクセス用に、デスティネーション SVM でネットワークとプロトコルを設定する必要が あります。

ネットワーク、ネームサービス、およびその他の設定を **SVM** レプリケーション対象か ら除外します

を使用できます -identity-preserve false のオプション snapmirror create SVMのボリュームとセキュリティ設定のみをレプリケートするコマンド。一部のプロト コルとネームサービスの設定も保持されます。

このタスクについて

保持されているプロトコルおよびネームサービスの設定のリストについては、を参照してください ["SVM DR](#page-2-1) [関係でレプリケートされる設定](#page-2-1)["](#page-2-1)。

コマンド構文全体については、マニュアルページを参照してください。

作業を開始する前に

ソースクラスタとデスティネーションクラスタ、および SVM のピア関係が確立されている必要があります。

詳細については、を参照してください ["](https://docs.netapp.com/ja-jp/ontap/peering/create-cluster-relationship-93-later-task.html)[クラスタピア関係を作成](https://docs.netapp.com/ja-jp/ontap/peering/create-cluster-relationship-93-later-task.html)["](https://docs.netapp.com/ja-jp/ontap/peering/create-cluster-relationship-93-later-task.html) および ["SVM](https://docs.netapp.com/ja-jp/ontap/peering/create-intercluster-svm-peer-relationship-93-later-task.html) [のクラスタ間ピア関係を作成](https://docs.netapp.com/ja-jp/ontap/peering/create-intercluster-svm-peer-relationship-93-later-task.html) [します](https://docs.netapp.com/ja-jp/ontap/peering/create-intercluster-svm-peer-relationship-93-later-task.html)["](https://docs.netapp.com/ja-jp/ontap/peering/create-intercluster-svm-peer-relationship-93-later-task.html)。

#### 手順

1. デスティネーション SVM を作成します。

vserver create -vserver *SVM* -subtype dp-destination

SVM 名はソースクラスタとデスティネーションクラスタの間で一意である必要があります。

次の例は、という名前のデスティネーションSVMを作成します svm\_backup:

cluster dst:> vserver create -vserver svm backup -subtype dp-destination

2. デスティネーションクラスタから、を使用してSVMピア関係を作成します vserver peer create コマ ンドを実行します

詳細については、を参照してください ["SVM](https://docs.netapp.com/ja-jp/ontap/peering/create-intercluster-svm-peer-relationship-93-later-task.html) [のクラスタ間ピア関係を作成します](https://docs.netapp.com/ja-jp/ontap/peering/create-intercluster-svm-peer-relationship-93-later-task.html)["](https://docs.netapp.com/ja-jp/ontap/peering/create-intercluster-svm-peer-relationship-93-later-task.html)。

3. レプリケーションジョブスケジュールを作成

job schedule cron create -name *job\_name* -month *month* -dayofweek *day\_of\_week* -day *day\_of\_month* -hour *hour* -minute *minute*

の場合 -month、 -dayofweek`および `-hour`を指定できます `all 毎月、曜日、および時間ごとに ジョブを実行します。

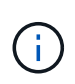

SVM SnapMirror関係にあるFlexVol ボリュームに対してサポートされる最小スケジュール (RPO)は15分です。SVM SnapMirror関係にあるFlexGroup ボリュームに対してサポート される最小スケジュール(RPO)は30分です。

次の例は、という名前のジョブスケジュールを作成します my\_weekly 土曜日の午前3時に実行されま す。

cluster dst::> job schedule cron create -name my weekly -dayofweek "Saturday" -hour 3 -minute 0

4. ネットワーク、ネームサービス、およびその他の設定を除外するレプリケーション関係を作成します。

snapmirror create -source-path *SVM*: -destination-path *SVM*: -type DP|XDP -schedule schedule -policy policy -identity-preserve false

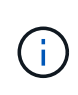

で、SVM名のあとにコロン(:)を入力する必要があります -source-path および -destination-path オプション( Options )以下の例を参照してください。 このコマン ドはデスティネーション SVM またはデスティネーションクラスタから実行する必要があり ます。

次の例は、デフォルトのを使用して、SnapMirror DR関係を作成します MirrorAllSnapshots ポリシー :この関係では、ネットワーク、ネームサービス、およびその他の設定が SVM レプリケーションから除 外されます。

cluster dst::> snapmirror create -source-path svm1: -destination-path svm backup: -type XDP -schedule my daily -policy MirrorAllSnapshots -identity-preserve false

次の例は、デフォルトを使用して、ユニファイドレプリケーション関係を作成します MirrorAndVault ポリシー:この関係では、ネットワーク、ネームサービス、およびその他の設定が除外されます。

cluster dst:> snapmirror create svm1: -destination-path svm backup: -type XDP -schedule my daily -policy MirrorAndVault -identity-preserve false

ポリシータイプがのカスタムポリシーを作成しているとします `async-mirror`次の例は、SnapMirror DR関 係を作成します。この関係では、ネットワーク、ネームサービス、およびその他の設定が SVM レプリケ ーションから除外されます。

cluster dst::> snapmirror create -source-path svm1: -destination-path svm backup: -type XDP -schedule my daily -policy my mirrored -identity -preserve false

ポリシータイプがのカスタムポリシーを作成しているとします `mirror-vault`次の例は、ユニファイドレプ リケーション関係を作成します。この関係では、ネットワーク、ネームサービス、およびその他の設定が SVM レプリケーションから除外されます。

cluster dst::> snapmirror create -source-path svm1: -destination-path svm backup: -type XDP -schedule my daily -policy my unified -identity -preserve false

5. デスティネーション SVM を停止します。

vserver stop

*SVM name*

次の例は、 dvs1 という名前のデスティネーション SVM を停止します。

destination cluster::> vserver stop -vserver dvs1

6. SMB を使用する場合は、 SMB サーバも設定する必要があります。

を参照してください ["SMB](#page-18-0) [のみ:](#page-18-0) [SMB](#page-18-0) [サーバの作成](#page-18-0)["](#page-18-0)。

7. デスティネーション SVM またはデスティネーションクラスタから、 SVM レプリケーション関係を初期 化します。

snapmirror initialize -source-path *SVM\_name*: -destination-path *SVM\_name*:

完了後

災害発生時のデータアクセス用に、デスティネーション SVM でネットワークとプロトコルを設定する必要が あります。

#### **SVM DR** 関係に使用するアグリゲートを指定する

ディザスタリカバリSVMを作成すると、を使用できます aggr-list オプションを指定 します vserver modify SVM DRデスティネーションボリュームのホストに使用する アグリゲートを制限するコマンド。

ステップ

1. デスティネーション SVM を作成します。

vserver create -vserver *SVM* -subtype dp-destination

2. ディザスタリカバリ SVM の aggr-list を変更して、ディザスタリカバリ SVM のボリュームをホストする 際に使用するアグリゲートを制限します。

cluster dest::> vserver modify -vserver *SVM* -aggr-list <comma-separated-list>

#### <span id="page-18-0"></span>**SMB**のみ:**SMB**サーバを作成する

ソースSVMでSMB構成が使用されていて、をに選択した場合 identity-preserve 終 了: `false`では、デスティネーションSVM用のSMBサーバを作成する必要がありま す。SnapMirror 関係の初期化の際、共有などの一部の SMB 構成では SMB サーバが必 要です。

手順

1. を使用して、デスティネーションSVMを起動します vserver start コマンドを実行します

destination cluster::> vserver start -vserver dvs1 [Job 30] Job succeeded: DONE

2. デスティネーションSVMがにあることを確認します running 状態およびサブタイプはです dp-

destination を使用します vserver show コマンドを実行します

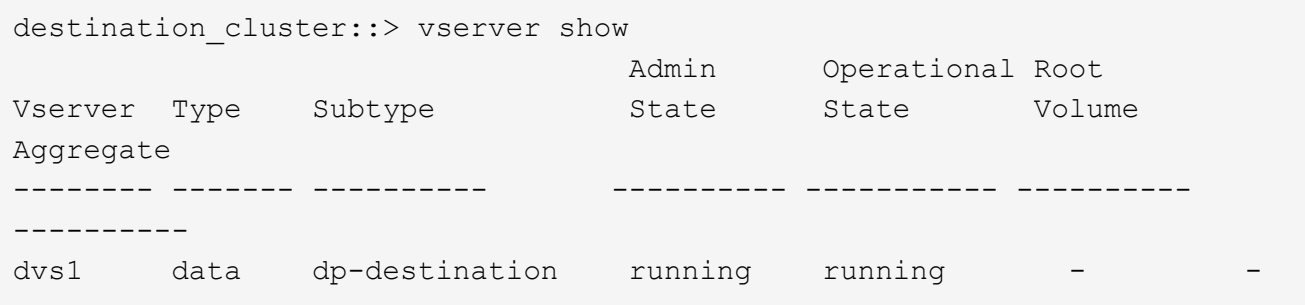

3. を使用してLIFを作成します network interface create コマンドを実行します

destination cluster::>network interface create -vserver dvs1 -lif NAS1 -role data -data-protocol cifs -home-node destination cluster-01 -home -port a0a-101 -address 192.0.2.128 -netmask 255.255.255.128

4. を使用してルートを作成します network route create コマンドを実行します

```
destination cluster::>network route create -vserver dvs1 -destination
0.0.0.0/0
-gateway 192.0.2.1
```
["Network Management](https://docs.netapp.com/ja-jp/ontap/networking/networking_reference.html) [の](https://docs.netapp.com/ja-jp/ontap/networking/networking_reference.html)[略](https://docs.netapp.com/ja-jp/ontap/networking/networking_reference.html)["](https://docs.netapp.com/ja-jp/ontap/networking/networking_reference.html)

5. を使用してDNSを設定します vserver services dns create コマンドを実行します

```
destination_cluster::>vserver services dns create -domains
mydomain.example.com -vserver
dvs1 -name-servers 192.0.2.128 -state enabled
```
6. を使用して、優先ドメインコントローラを追加します vserver cifs domain preferred-dc add コ マンドを実行します

```
destination cluster::>vserver cifs domain preferred-dc add -vserver dvs1
-preferred-dc
192.0.2.128 -domain mydomain.example.com
```
7. を使用してSMBサーバを作成します vserver cifs create コマンドを実行します

```
destination cluster::>vserver cifs create -vserver dvs1 -domain
mydomain.example.com
-cifs-server CIFS1
```
8. を使用して、デスティネーションSVMを停止します vserver stop コマンドを実行します

destination cluster::> vserver stop -vserver dvs1 [Job 46] Job succeeded: DONE

### **SVM** レプリケーション対象からボリュームを除外

デフォルトでは、ソース SVM のすべての RW データボリュームがレプリケートされま す。保護する必要がないボリュームがソースSVMにある場合は、を使用します -vserver-dr-protection unprotected のオプション volume modify SVMレプ リケーション対象からボリュームを除外するコマンド。

手順

1. SVM レプリケーション対象からボリュームを除外します。

volume modify -vserver *SVM* -volume *volume* -vserver-dr-protection unprotected コマンド構文全体については、マニュアルページを参照してください。

次の例は、ボリュームを除外します volA src SVMレプリケーションから:

cluster src::> volume modify -vserver SVM1 -volume volA src -vserver-dr -protection unprotected

除外したボリュームをあとで SVM レプリケーション対象に含めるには、次のコマンドを実行します。

volume modify -vserver *SVM* -volume *volume* -vserver-dr-protection protected

ボリュームの例を次に示します volA\_src SVMレプリケーションで、次の処理を行います。

cluster src::> volume modify -vserver SVM1 -volume volA src -vserver-dr -protection protected

<sup>2.</sup> の説明に従って、 SVM レプリケーション関係を作成して初期化します ["SVM](#page-10-0) [の設定全体のレプリケート](#page-10-0) ["](#page-10-0)。

# <span id="page-21-0"></span>**SVM DR** デスティネーションからのデータの提供

**SVM** ディザスタリカバリのワークフロー

災害からリカバリしてデスティネーション SVM からデータを提供するには、デスティ ネーション SVM をアクティブ化する必要があります。デスティネーション SVM のアク ティブ化では、スケジュールされた SnapMirror 転送の停止、実行中の SnapMirror 転送 の中止、レプリケーション関係の解除、ソース SVM の停止、デスティネーション SVM の起動が実行されます。

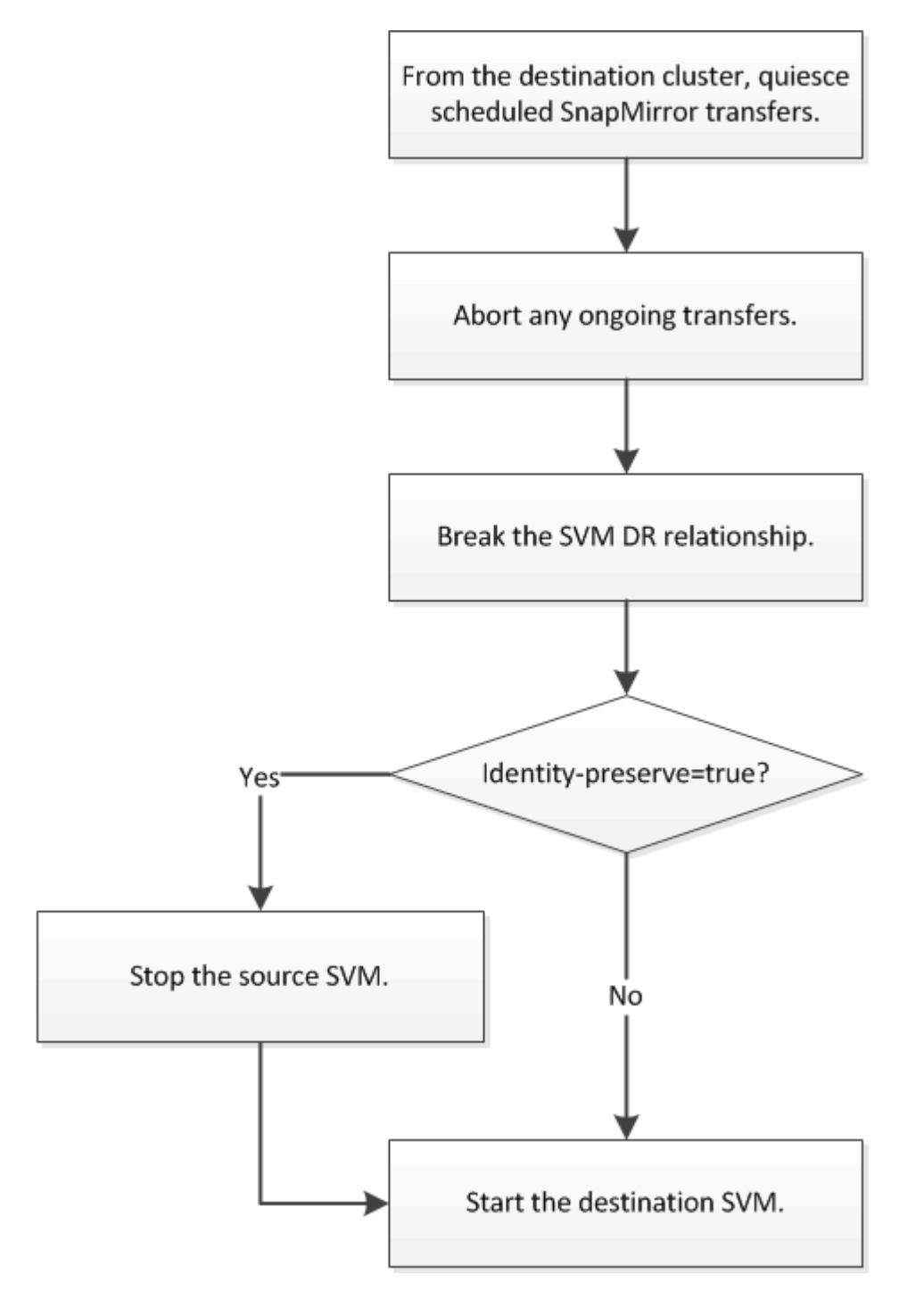

**SVM** デスティネーションボリュームを書き込み可能にします

クライアントにデータを提供する前に、 SVM デスティネーションボリュームを書き込 み可能にする必要があります。手順は、 1 つの例外を除いて、ボリュームレプリケーシ ョン用の手順とほとんど同じです。設定した場合 -identity-preserve true SVMレ プリケーション関係を作成したら、デスティネーションSVMをアクティブ化する前にソ ースSVMを停止する必要があります。

このタスクについて

コマンド構文全体については、マニュアルページを参照してください。

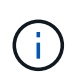

ディザスタリカバリのシナリオでは、ソース SVM とそのデータにアクセスできなくなり、前 回の再同期後の更新が無効または破損している可能性があるため、ソース SVM からディザス タリカバリのデスティネーション SVM への SnapMirror 更新を実行できません。

手順

1. デスティネーション SVM またはデスティネーションクラスタから、デスティネーションへのスケジュー ルされた転送を停止します。

snapmirror quiesce -source-path *SVM*: -destination-path *SVM*:

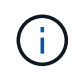

で、SVM名のあとにコロン(:)を入力する必要があります -source-path および -destination-path オプション (Options)以下の例を参照してください。

次の例は、ソースSVM間のスケジュールされた転送を停止します svm1 およびデスティネーションSVM svm backup:

cluster dst::> snapmirror quiesce -source-path svm1: -destination-path svm\_backup:

2. デスティネーション SVM またはデスティネーションクラスタから、デスティネーションへの実行中の転 送を停止します。

snapmirror abort -source-path *SVM*: -destination-path *SVM*:

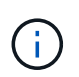

で、SVM名のあとにコロン(:)を入力する必要があります -source-path および -destination-path オプション (Options)以下の例を参照してください。

次の例は、ソースSVM間の実行中の転送を停止します svm1 およびデスティネーションSVM svm\_backup:

cluster dst::> snapmirror abort -source-path svm1: -destination-path svm\_backup:

3. デスティネーション SVM またはデスティネーションクラスタから、レプリケーション関係を解除しま

```
す。
```
snapmirror break -source-path *SVM*: -destination-path *SVM*:

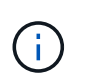

で、SVM名のあとにコロン(:)を入力する必要があります -source-path および -destination-path オプション (Options)以下の例を参照してください。

次の例は、ソースSVM間の関係を解除します svm1 およびデスティネーションSVM svm\_backup:

cluster dst::> snapmirror break -source-path svm1: -destination-path svm\_backup:

4. 設定した場合 -identity-preserve true SVMレプリケーション関係を作成したら、ソースSVMを停 止します。

vserver stop -vserver *SVM*

次の例は、ソースSVMを停止します svm1:

cluster src::> vserver stop svm1

5. デスティネーション SVM を起動します。

vserver start -vserver *SVM*

次の例は、デスティネーションSVMを起動します svm\_backup:

cluster dst::> vserver start svm backup

#### 完了後

の説明に従って、データアクセス用の SVM デスティネーションボリュームを設定します ["](https://docs.netapp.com/ja-jp/ontap/data-protection/configure-destination-volume-data-access-concept.html)[データアク](https://docs.netapp.com/ja-jp/ontap/data-protection/configure-destination-volume-data-access-concept.html)[セ](https://docs.netapp.com/ja-jp/ontap/data-protection/configure-destination-volume-data-access-concept.html)[ス用](https://docs.netapp.com/ja-jp/ontap/data-protection/configure-destination-volume-data-access-concept.html) [のデスティネーションボリュームを設定](https://docs.netapp.com/ja-jp/ontap/data-protection/configure-destination-volume-data-access-concept.html)["](https://docs.netapp.com/ja-jp/ontap/data-protection/configure-destination-volume-data-access-concept.html)。

## <span id="page-23-0"></span>ソース **SVM** を再アクティブ化する

ソース **SVM** の再アクティブ化ワークフロー

災害発生後もソース SVM が残っている場合は、そのソース SVM を再アクティブ化し、 SVM ディザスタリカバリ関係を再作成して保護できます。

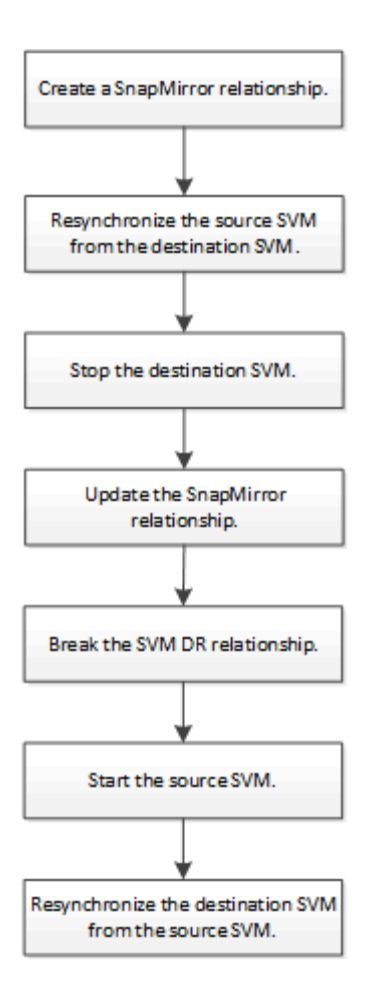

### 元のソース **SVM** を再アクティブ化する

デスティネーションからデータを提供する必要がなくなった場合は、ソース SVM とデ スティネーション SVM 間で元のデータ保護関係を再確立できます。手順は、 1 つの例 外を除いて、ボリュームレプリケーション用の手順とほとんど同じです。ソース SVM を再アクティブ化するには、デスティネーション SVM を停止する必要があります。

作業を開始する前に

デスティネーションボリュームからデータを提供している間にそのサイズを拡張した場合は、ソースボリュー ムを再アクティブ化する前に、元のソースボリュームを十分拡張できるように max-autosize を手動で増やす 必要があります。

["](https://docs.netapp.com/ja-jp/ontap/data-protection/destination-volume-grows-automatically-concept.html)[デスティネーションボリュームが自動的に](https://docs.netapp.com/ja-jp/ontap/data-protection/destination-volume-grows-automatically-concept.html)[拡張](https://docs.netapp.com/ja-jp/ontap/data-protection/destination-volume-grows-automatically-concept.html)[される](https://docs.netapp.com/ja-jp/ontap/data-protection/destination-volume-grows-automatically-concept.html)[状況](https://docs.netapp.com/ja-jp/ontap/data-protection/destination-volume-grows-automatically-concept.html)["](https://docs.netapp.com/ja-jp/ontap/data-protection/destination-volume-grows-automatically-concept.html)

#### このタスクについて

ONTAP 9.11.1以降では、を使用して、ディザスタリカバリのリハーサル中の再同期時間を短縮できます -quick-resync true のオプション snapmirror resync SVM DR関係の逆再同期を実行する際のコマン ド。迅速な再同期により、Data Warehouseの再構築およびリストア処理をバイパスすることで、本番環境に 戻るまでの時間を短縮できます。

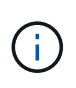

クイック再同期では、デスティネーションボリュームのストレージ効率は維持されません。ク イック再同期を有効にすると、デスティネーションボリュームで使用されるボリュームスペー スが増加する可能性があります。

この手順は、元のソースボリュームにあるベースラインが損なわれていないことを前提としています。ベース ラインが損なわれている場合は、手順を実行する前に、データの提供元のボリュームと元のソースボリューム の間の関係を作成して初期化する必要があります。

コマンドの完全なコマンド構文については、マニュアルページを参照してください。

手順

1. 元のソース SVM または元のソースクラスタから、元の SVM DR 関係と同じ設定、ポリシー、および ID 保持設定を使用して、リバース SVM DR 関係を作成します。

snapmirror create -source-path SVM: -destination-path SVM:

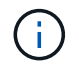

で、SVM名のあとにコロン(:)を入力する必要があります -source-path および -destination-path オプション (Options)以下の例を参照してください。

次の例は、データの提供元であるSVM間の関係を作成します。 svm\_backup`および元のソースSVM `svm1:

cluster\_src::> snapmirror create -source-path svm\_backup: -destination -path svm1:

2. 元のソース SVM または元のソースクラスタから次のコマンドを実行して、データ保護関係を反転しま す。

snapmirror resync -source-path *SVM*: -destination-path *SVM*:

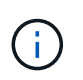

で、SVM名のあとにコロン(:)を入力する必要があります -source-path および -destination-path オプション (Options)以下の例を参照してください。

再同期の際にベースライン転送は不要ですが、再同期には時間がかかる場合があります。再同期はオフピ ークの時間帯に実行することを推奨します。

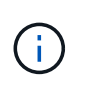

ソースとデスティネーションに共通の Snapshot コピーが存在しない場合、このコマンドは 失敗します。使用 snapmirror initialize をクリックして関係を再初期化してくださ い。

次の例は、元のソースSVM間の関係を反転します。 svm1`およびデータの提供元のSVM `svm\_backup :

cluster src::> snapmirror resync -source-path svm backup: -destination -path svm1:

quick-resyncオプションの使用例:

cluster src::> snapmirror resync -source-path svm backup: -destination -path svm1: -quick-resync true

3. 元のソース SVM へのデータアクセスを再確立する準備ができたら、元のデスティネーション SVM を停 止して、元のデスティネーション SVM に現在接続されているクライアントをすべて切断します。

vserver stop -vserver *SVM*

次の例は、現在データを提供している元のデスティネーション SVM を停止します。

cluster dst::> vserver stop svm backup

4. を使用して、元のデスティネーションSVMの状態がstoppedであることを確認します vserver show コ マンドを実行します

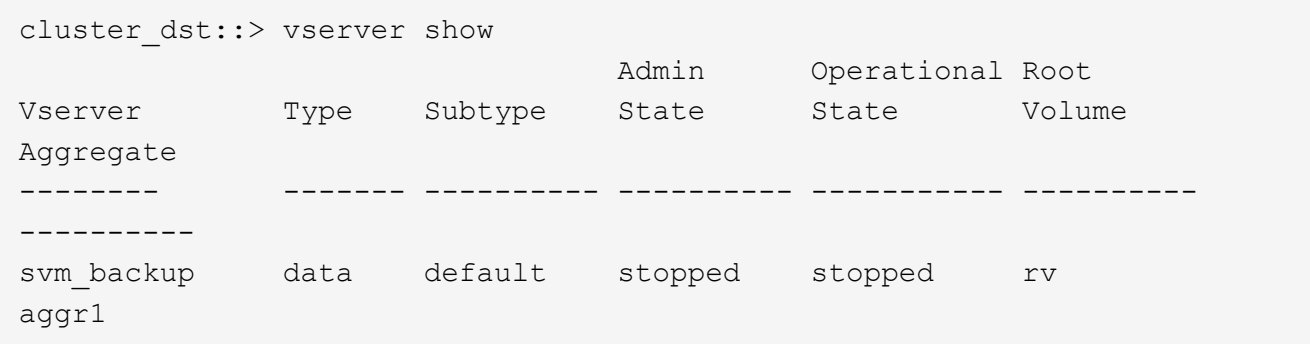

5. 元のソース SVM または元のソースクラスタから次のコマンドを実行して、反転した関係の最終更新を実 行し、元のデスティネーション SVM から元のソース SVM にすべての変更を転送します。

snapmirror update -source-path *SVM*: -destination-path *SVM*:

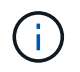

で、SVM名のあとにコロン(:)を入力する必要があります -source-path および -destination-path オプション (Options)以下の例を参照してください。

次の例は、データの提供元である元のデスティネーションSVMの間の関係を更新します,svm\_backup`お よび元のソースSVM `svm1:

cluster\_src::> snapmirror update -source-path svm\_backup: -destination -path svm1:

6. 元のソース SVM または元のソースクラスタから次のコマンドを実行して、反転した関係のスケジュール された転送を停止します。

snapmirror quiesce -source-path *SVM*: -destination-path *SVM*:

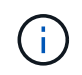

で、SVM名のあとにコロン(:)を入力する必要があります -source-path および -destination-path オプション (Options)以下の例を参照してください。

次の例は、データの提供元のSVM間のスケジュールされた転送を停止します。 svm\_backup`および元 のSVM `svm1:

cluster src::> snapmirror quiesce -source-path svm backup: -destination -path svm1:

7. 最後の更新が完了し、関係のステータスが「 Quiesced 」と表示されたら、元のソース SVM または元の ソースクラスタから次のコマンドを実行して、反転した関係を解除します。

snapmirror break -source-path *SVM*: -destination-path *SVM*:

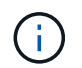

で、SVM名のあとにコロン(:)を入力する必要があります -source-path および -destination-path オプション (Options)以下の例を参照してください。

次の例は、データの提供元であった元のデスティネーションSVM間の関係を解除します。 svm backup` および元のソースSVM `svm1:

cluster\_src::> snapmirror break -source-path svm\_backup: -destination -path svm1:

8. 元のソース SVM が以前に停止されていた場合は、元のソースクラスタから元のソース SVM を起動しま す。

vserver start -vserver *SVM*

次の例は、元のソース SVM を起動します。

cluster src::> vserver start svm1

9. 元のデスティネーション SVM または元のデスティネーションクラスタから、元のデータ保護関係を再確 立します。

snapmirror resync -source-path *SVM*: -destination-path *SVM*:

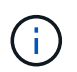

で、SVM名のあとにコロン(:)を入力する必要があります -source-path および -destination-path オプション (Options)以下の例を参照してください。

次の例は、元のソースSVM間の関係を再確立します。 svm1`および元のデスティネーションSVM `svm\_backup:

cluster dst::> snapmirror resync -source-path svm1: -destination-path svm\_backup:

10. 元のソース SVM または元のソースクラスタから次のコマンドを実行して、反転したデータ保護関係を削 除します。

snapmirror delete -source-path *SVM*: -destination-path *SVM*:

で、SVM名のあとにコロン(:)を入力する必要があります -source-path および -destination-path オプション( Options )以下の例を参照してください。

次の例は、元のデスティネーションSVM間の反転した関係を削除します。 svm backup`および元のソー スSVM `svm1:

cluster src::> snapmirror delete -source-path svm backup: -destination -path svm1:

11. 元のデスティネーション SVM または元のデスティネーションクラスタから、反転したデータ保護関係を 解放します。

snapmirror release -source-path SVM: -destination-path SVM:

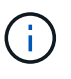

 $\mathbf{d}$ 

で、SVM名のあとにコロン(:)を入力する必要があります -source-path および -destination-path オプション (Options)以下の例を参照してください。

次の例は、元のデスティネーションSVM svm\_backupと元のソースSVMの間の反転した関係をリリースし ます。 svm1

cluster dst::> snapmirror release -source-path svm backup: -destination -path svm1:

#### 完了後

を使用します snapmirror show コマンドを実行して、SnapMirror関係が作成されたことを確認します。コ マンド構文全体については、マニュアルページを参照してください。

元のソース **SVM** を再アクティブ化する( **FlexGroup** ボリュームのみ)

デスティネーションからデータを提供する必要がなくなった場合は、ソース SVM とデ スティネーション SVM 間で元のデータ保護関係を再確立できます。FlexGroup ボリュ ームを使用しているときに元のソース SVM を再アクティブ化するには、元の SVM DR 関係を削除して元の関係を解放してから、関係を反転するなど、いくつかの追加手順を 実行する必要があります。また、スケジュールされた転送を停止する前に、反転した関 係を解放し、元の関係を再作成する必要があります。

手順

1. 元のデスティネーション SVM または元のデスティネーションクラスタから、元の SVM DR 関係を削除し ます。

snapmirror delete -source-path SVM: -destination-path SVM:

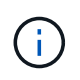

で、SVM名のあとにコロン(:)を入力する必要があります -source-path および -destination-path オプション (Options)以下の例を参照してください。

次の例は、元のソースSVM svm1と元のデスティネーションSVMの間の元の関係を削除します。 svm backup:

cluster dst::> snapmirror delete -source-path svm1: -destination-path svm\_backup:

2. 元のソース SVM または元のソースクラスタから、 Snapshot コピーはそのまま保持したまま元の関係を 解放します。

snapmirror release -source-path SVM: -destination-path SVM: -relationship-info -only true

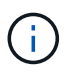

で、SVM名のあとにコロン(:)を入力する必要があります -source-path および -destination-path オプション (Options)以下の例を参照してください。

次の例は、元のソースSVM svm1と元のデスティネーションSVMの間の元の関係をリリースします。 svm\_backup。

cluster src::> snapmirror release -source-path svm1: -destination-path svm backup: -relationship-info-only true

3. 元のソース SVM または元のソースクラスタから、元の SVM DR 関係と同じ設定、ポリシー、および ID 保持設定を使用して、リバース SVM DR 関係を作成します。

snapmirror create -source-path SVM: -destination-path SVM:

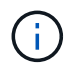

で、SVM名のあとにコロン(:)を入力する必要があります -source-path および -destination-path オプション (Options)以下の例を参照してください。

次の例は、データの提供元であるSVM間の関係を作成します。 svm\_backup`および元のソースSVM `svm1:

cluster src::> snapmirror create -source-path svm backup: -destination -path svm1:

4. 元のソース SVM または元のソースクラスタから次のコマンドを実行して、データ保護関係を反転しま す。

snapmirror resync -source-path *SVM*: -destination-path *SVM*:

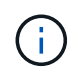

で、SVM名のあとにコロン(:)を入力する必要があります -source-path および -destination-path オプション (Options)以下の例を参照してください。

再同期の際にベースライン転送は不要ですが、再同期には時間がかかる場合があります。再同期はオフピ ークの時間帯に実行することを推奨します。

ソースとデスティネーションに共通の Snapshot コピーが存在しない場合、このコマンドは 失敗します。使用 snapmirror initialize をクリックして関係を再初期化してくださ い。

次の例は、元のソースSVM間の関係を反転します。 svm1`およびデータの提供元のSVM `svm backup :

cluster src::> snapmirror resync -source-path svm backup: -destination -path svm1:

5. 元のソース SVM へのデータアクセスを再確立する準備ができたら、元のデスティネーション SVM を停 止して、元のデスティネーション SVM に現在接続されているクライアントをすべて切断します。

vserver stop -vserver *SVM*

 $\mathbf{d}$  .

次の例は、現在データを提供している元のデスティネーション SVM を停止します。

cluster dst::> vserver stop svm backup

6. を使用して、元のデスティネーションSVMの状態がstoppedであることを確認します vserver show コ マンドを実行します

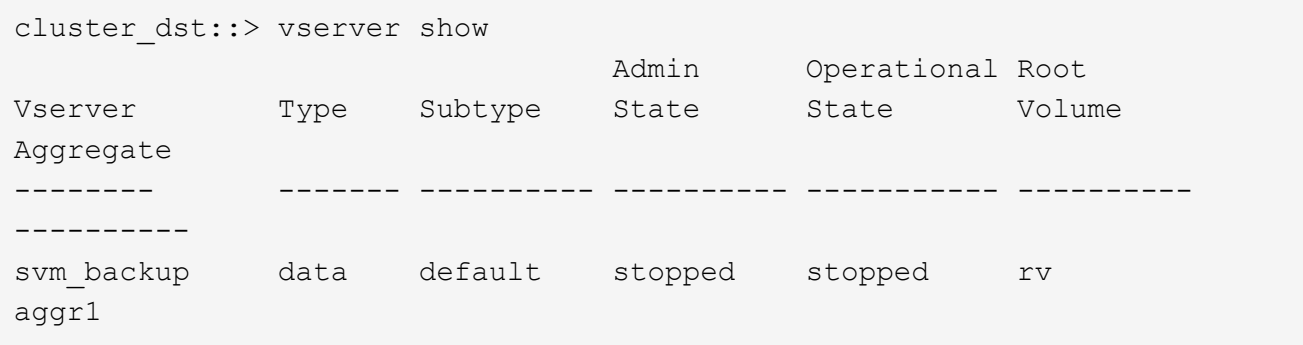

7. 元のソース SVM または元のソースクラスタから次のコマンドを実行して、反転した関係の最終更新を実 行し、元のデスティネーション SVM から元のソース SVM にすべての変更を転送します。

snapmirror update -source-path *SVM*: -destination-path *SVM*:

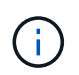

で、SVM名のあとにコロン(:)を入力する必要があります -source-path および -destination-path オプション (Options) 以下の例を参照してください。

次の例は、データの提供元である元のデスティネーションSVMの間の関係を更新します,svm\_backup`お よび元のソースSVM `svm1:

cluster src::> snapmirror update -source-path svm backup: -destination -path svm1:

8. 元のソース SVM または元のソースクラスタから次のコマンドを実行して、反転した関係のスケジュール された転送を停止します。

snapmirror quiesce -source-path *SVM*: -destination-path *SVM*:

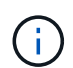

で、SVM名のあとにコロン(:)を入力する必要があります -source-path および -destination-path オプション( Options )以下の例を参照してください。

次の例は、データの提供元のSVM間のスケジュールされた転送を停止します。 svm\_backup`および元 のSVM `svm1:

cluster src::> snapmirror quiesce -source-path svm backup: -destination -path svm1:

9. 最後の更新が完了し、関係のステータスが「 Quiesced 」と表示されたら、元のソース SVM または元の ソースクラスタから次のコマンドを実行して、反転した関係を解除します。

snapmirror break -source-path *SVM*: -destination-path *SVM*:

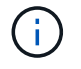

で、SVM名のあとにコロン(:)を入力する必要があります -source-path および -destination-path オプション (Options)以下の例を参照してください。

次の例は、データの提供元であった元のデスティネーションSVM間の関係を解除します。 svm backup` および元のソースSVM `svm1:

cluster src::> snapmirror break -source-path svm backup: -destination -path svm1:

10. 元のソース SVM が以前に停止されていた場合は、元のソースクラスタから元のソース SVM を起動しま す。

vserver start -vserver *SVM*

次の例は、元のソース SVM を起動します。

cluster src::> vserver start svm1

11. 元のソース SVM または元のソースクラスタから、反転した SVM DR 関係を削除します。

snapmirror delete -source-path SVM: -destination-path SVM:

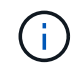

で、SVM名のあとにコロン(:)を入力する必要があります -source-path および -destination-path オプション (Options)以下の例を参照してください。

次の例は、元のデスティネーションSVM svm\_backupと元のソースSVMの間の反転した関係を削除しま

cluster src::> snapmirror delete -source-path svm backup: -destination -path svm1:

12. 元のデスティネーション SVM または元のデスティネーションクラスタから、反転した関係を解放し、 Snapshot コピーはそのままにします。

snapmirror release -source-path SVM: -destination-path SVM: -relationship-info -only true

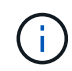

で、SVM名のあとにコロン(:)を入力する必要があります -source-path および -destination-path オプション (Options)以下の例を参照してください。

次の例は、元のデスティネーション SVM svm\_backup と元のソース SVM svm1 の間の反転した関係を解 放します。

cluster dst::> snapmirror release -source-path svm backup: -destination -path svm1: -relationship-info-only true

13. 元のデスティネーション SVM または元のデスティネーションクラスタから、元の関係を再作成します。 元の SVM DR 関係と同じ設定、ポリシー、および identity-preserve 設定を使用します。

snapmirror create -source-path SVM: -destination-path SVM:

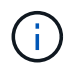

で、SVM名のあとにコロン(:)を入力する必要があります -source-path および -destination-path オプション( Options )以下の例を参照してください。

次の例は、元のソースSVM間の関係を作成します。 svm1`および元のデスティネーションSVM `svm backup:

cluster dst::> snapmirror create -source-path svm1: -destination-path svm\_backup:

14. 元のデスティネーション SVM または元のデスティネーションクラスタから、元のデータ保護関係を再確 立します。

snapmirror resync -source-path *SVM*: -destination-path *SVM*:

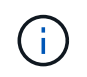

で、SVM名のあとにコロン(:)を入力する必要があります -source-path および -destination-path オプション (Options)以下の例を参照してください。

次の例は、元のソースSVM間の関係を再確立します。 svm1`および元のデスティネーションSVM `svm\_backup:

cluster dst::> snapmirror resync -source-path svm1: -destination-path svm\_backup:

# <span id="page-33-0"></span>ボリュームのレプリケーション関係を **SVM** のレプリケーショ ン関係に変換します

ソース上の各ボリューム(ルートボリュームを除く)がレプリケートされている場合 は、ボリューム間のレプリケーション関係を、そのボリュームを所有する Storage Virtual Machine ( SVM) 間のレプリケーション関係に変換できます。 また、ソースの 各ボリューム(ルートボリュームを含む)の名前は、デスティネーションのボリューム と同じになります。

このタスクについて

を使用します volume rename SnapMirror関係がアイドル状態のときにコマンドを実行し、必要に応じてデ スティネーションボリュームの名前を変更します。

手順

1. デスティネーション SVM またはデスティネーションクラスタから次のコマンドを実行して、ソースとデ スティネーションのボリュームを再同期します。

snapmirror resync -source-path *SVM:volume* -destination-path *SVM:volume* -type DP|XDP -policy *policy*

コマンド構文全体については、マニュアルページを参照してください。

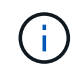

再同期の際にベースライン転送は不要ですが、再同期には時間がかかる場合があります。 再同期はオフピークの時間帯に実行することを推奨します。

次の例は、ソースボリューム間の関係を再同期します volA オン svm1 デスティネーションボリュームを 指定します volA オン svm\_backup:

cluster dst::> snapmirror resync -source-path svm1:volA -destination -path svm backup:volA

2. の説明に従って、ソースとデスティネーションの SVM 間に SVM レプリケーション関係を作成します ["SVM](#page-10-0) [設定のレプリケート](#page-10-0)["](#page-10-0)。

を使用する必要があります -identity-preserve true のオプション snapmirror create コマンド を使用してレプリケーション関係を作成します。

3. デスティネーション SVM を停止します。

vserver stop -vserver *SVM*

コマンド構文全体については、マニュアルページを参照してください。

次の例は、デスティネーションSVMを停止します svm\_backup:

cluster dst::> vserver stop svm backup

4. デスティネーション SVM またはデスティネーションクラスタから次のコマンドを実行して、ソースとデ スティネーションの SVM を再同期します。

snapmirror resync -source-path *SVM*: -destination-path *SVM*: -type DP|XDP -policy *policy*

コマンド構文全体については、マニュアルページを参照してください。

で、SVM名のあとにコロン(:)を入力する必要があります -source-path および -destination-path オプション (Options)以下の例を参照してください。

再同期の際にベースライン転送は不要ですが、再同期には時間がかかる場合があります。 再同期はオフピークの時間帯に実行することを推奨します。

次の例は、ソースSVM間の関係を再同期します svm1 およびデスティネーションSVM svm\_backup:

cluster dst::> snapmirror resync -source-path svm1: -destination-path svm\_backup:

## <span id="page-34-0"></span>**SVM** レプリケーション関係を削除します

を使用できます snapmirror delete および snapmirror release SVMレプリケー ション関係を削除するコマンド。続いて、不要なデスティネーションボリュームを手動 で削除できます。

このタスクについて

 $\left(\begin{smallmatrix} 1\ 1\end{smallmatrix}\right)$ 

。 snapmirror release コマンドは、SnapMirrorで作成されたSnapshotコピーをソースから削除します。 を使用できます -relationship-info-only Snapshotコピーを保持するオプション。

コマンドの完全なコマンド構文については、マニュアルページを参照してください。

手順

1. デスティネーション SVM またはデスティネーションクラスタから次のコマンドを実行して、レプリケー ション関係を解除します。

snapmirror break -source-path *SVM*: -destination-path *SVM*:

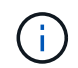

で、SVM名のあとにコロン(:)を入力する必要があります -source-path および -destination-path オプション (Options)以下の例を参照してください。

次の例は、ソースSVM間の関係を解除します svm1 およびデスティネーションSVM svm\_backup:

cluster dst::> snapmirror break -source-path svm1: -destination-path svm\_backup:

2. デスティネーション SVM またはデスティネーションクラスタから次のコマンドを実行して、レプリケー ション関係を削除します。

snapmirror delete -source-path *SVM*: -destination-path *SVM*:

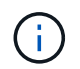

で、SVM名のあとにコロン(:)を入力する必要があります -source-path および -destination-path オプション (Options)以下の例を参照してください。

次の例は、ソースSVM間の関係を削除します svm1 およびデスティネーションSVM svm\_backup:

cluster dst::> snapmirror delete -source-path svm1: -destination-path svm\_backup:

3. ソースクラスタまたはソース SVM から次のコマンドを実行して、ソース SVM からレプリケーション関 係情報をリリースします。

snapmirror release -source-path *SVM*: -destination-path *SVM*:

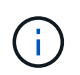

で、SVM名のあとにコロン(:)を入力する必要があります -source-path および -destination-path オプション (Options)以下の例を参照してください。

次の例は、指定したレプリケーション関係の情報をソースSVMからリリースします svm1:

cluster src::> snapmirror release -source-path svm1: -destination-path svm\_backup:

Copyright © 2024 NetApp, Inc. All Rights Reserved. Printed in the U.S.このドキュメントは著作権によって保 護されています。著作権所有者の書面による事前承諾がある場合を除き、画像媒体、電子媒体、および写真複 写、記録媒体、テープ媒体、電子検索システムへの組み込みを含む機械媒体など、いかなる形式および方法に よる複製も禁止します。

ネットアップの著作物から派生したソフトウェアは、次に示す使用許諾条項および免責条項の対象となりま す。

このソフトウェアは、ネットアップによって「現状のまま」提供されています。ネットアップは明示的な保 証、または商品性および特定目的に対する適合性の暗示的保証を含み、かつこれに限定されないいかなる暗示 的な保証も行いません。ネットアップは、代替品または代替サービスの調達、使用不能、データ損失、利益損 失、業務中断を含み、かつこれに限定されない、このソフトウェアの使用により生じたすべての直接的損害、 間接的損害、偶発的損害、特別損害、懲罰的損害、必然的損害の発生に対して、損失の発生の可能性が通知さ れていたとしても、その発生理由、根拠とする責任論、契約の有無、厳格責任、不法行為(過失またはそうで ない場合を含む)にかかわらず、一切の責任を負いません。

ネットアップは、ここに記載されているすべての製品に対する変更を随時、予告なく行う権利を保有します。 ネットアップによる明示的な書面による合意がある場合を除き、ここに記載されている製品の使用により生じ る責任および義務に対して、ネットアップは責任を負いません。この製品の使用または購入は、ネットアップ の特許権、商標権、または他の知的所有権に基づくライセンスの供与とはみなされません。

このマニュアルに記載されている製品は、1つ以上の米国特許、その他の国の特許、および出願中の特許によ って保護されている場合があります。

権利の制限について:政府による使用、複製、開示は、DFARS 252.227-7013(2014年2月)およびFAR 5252.227-19(2007年12月)のRights in Technical Data -Noncommercial Items(技術データ - 非商用品目に関 する諸権利)条項の(b)(3)項、に規定された制限が適用されます。

本書に含まれるデータは商用製品および / または商用サービス(FAR 2.101の定義に基づく)に関係し、デー タの所有権はNetApp, Inc.にあります。本契約に基づき提供されるすべてのネットアップの技術データおよび コンピュータ ソフトウェアは、商用目的であり、私費のみで開発されたものです。米国政府は本データに対 し、非独占的かつ移転およびサブライセンス不可で、全世界を対象とする取り消し不能の制限付き使用権を有 し、本データの提供の根拠となった米国政府契約に関連し、当該契約の裏付けとする場合にのみ本データを使 用できます。前述の場合を除き、NetApp, Inc.の書面による許可を事前に得ることなく、本データを使用、開 示、転載、改変するほか、上演または展示することはできません。国防総省にかかる米国政府のデータ使用権 については、DFARS 252.227-7015(b)項(2014年2月)で定められた権利のみが認められます。

#### 商標に関する情報

NetApp、NetAppのロゴ、<http://www.netapp.com/TM>に記載されているマークは、NetApp, Inc.の商標です。そ の他の会社名と製品名は、それを所有する各社の商標である場合があります。